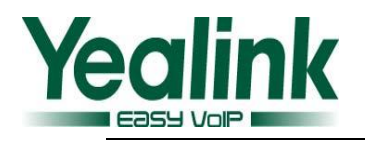

# **Yealink SIP IP Phones Release Note of Version 72**

# **1. Introduction**

# **•** Firmware Version:

T28P:2.71.0.165 upgrades to 2.72.0.1.

T26P:6.71.0.165 upgrades to 6.72.0.1.

T22P:7.71.0.165 upgrades to 7.72.0.1.

T20P:9.71.0.165 upgrades to 9.72.0.1.

T21P:34.71.0.70 upgrades to 34.72.0.1.

T19P:31.71.0.50 upgrades to 31.72.0.1.

T41P:36.71.0.50 upgrades to 36.72.0.1.

T42G:29.71.0.110 upgrades to 29.72.0.1.

T46G:28.71.0.180 upgrades to 46.72.0.1.

- Applicable Models:SIP-T28P/T26P/T22P/T20P/T21P/T19P/T41P/T42G/T46G
- Release Date: December 31, 2013.

# **2. New Features**

- 1. SIP phones with V72 from the factory will be preset with an SSL Certificate based on MAC.
- 2. Added the configuration of static DNS on the web interface.

# **3. Optimization**

## **Important Notes:**

Regarding the user experience inconsistency problem before the version of V72, the new version (V72) are now unified in some aspects, such as auto provisioning, user experience, and features.

Please note that the old auto provisioning configurations also take effect on V72, and it will not affect the normal use of the user. The new version of V72 was optimized in the following aspects:

- 1. Unified the flashing mode of BLF status on all phone models.
- 2. Unified the flashing mode of power light status on all phone models.
- 3. Unified the flashing mode of backlight status on the LCD screen.
- 4. Unified the configuration of syslog on all phone models.
- 5. Unified the configuration of the DSS Key type.
- 6. Unified the configuration of the LDAP.
- 7. Unified the configuration item name of Anonymous Call.
- 8. Removed the feature of SNMP.
- 9. Unified the configuration path of the Open VPN.
- 10. In auto provisioning, the GUI translation file are unified as TXT file type.
- 11. Optimized the priority of voice mail and power light.
- 12. Unified the auto provisioning files (Com.cfg/MAC.cfg) among all phone types.
- 13. Optimized the XML template.

# **4. Bug Fixes**

- 1. Fixed the issue that the phone (T2 series) was transmitted in 10Mbps when the PC port was configured the full-duplex to transmit in 100Mbps.
- 2. Fixed the issue that the phone (T46G) couldn't reboot by receiving the SIP NOTIFY message with "Event: check-sync".
- 3. Fixed the issue that the configuration would not take effect on T46G when the line key of 19-27 were configured as BLF.
- 4. Fixed the issue that the call would be ended when the user press the BLF key by the second time after using the BLF key to pick up the call firstly.
- 5. Fixed the issue that the maximum length of BLF value on the T46G is not enough for users to enter the characters. It can now support up to 99 characters.
- 6. Fixed the issue that the 802.1.X authentication couldn't tack effect on the T28P when the VLAN wan port and PC port were enabled.

# **5. Description to the new added features**

# **1. SIP phones with V72 from the factory will be preset with an SSL Certificate based on MAC.**

**Instruction:** To ensure the phone and the server achieve absolute security of twoway TLS authentication, the SIP phones from the factory were preset with an SSL certificate.

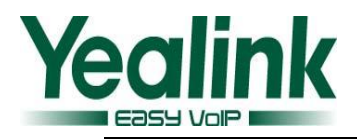

#### **Notes:**

#### **1) Certificate authentication and view:**

Please note that the phones will not get the MAC-based SSL certificate when the user directly upgrade previous phones to V72. SSL certificate must be preset based on MAC from the factory.

If users want to view the certification status via phone user interface, you can take the following steps:

#### *Press Menu->Status->More->Phone->Device Cert*

The status of Factory Installed and Not Installed respectively indicate whether or not the factory preset an SSL certificate.

#### **2**) **Firmware upgrading:**

When the firmware was upgraded from V72 factory to a new version (over V72), the SSL certificate will still exist.

#### **3) Firmware downgrading:**

It is not recommended for users to downgrade the firmware. There is risk when downgrading to other versions (below V72). For example, if the firmware is downgraded to other versions, the SSL certificate on T2X will be lost and cannot be restored even if the phone is upgraded again to V72.

#### **4) The security of Certificate Authority:**

It is not allowed for the ordinary user or administrator to view details of the preset certificate or TLS certificate on the phones from the factory. The certificate cannot be deleted, copied, edited, exported, or viewed.

#### **2. Added the configuration of static DNS on the web interface.**

Description: In the new version, the web UI and configuration files were both added the static DNS configuration. When users obtaining the IP address via DHCP you can configure the static DNS via web UI manually or use auto provisioning.

The auto configuration parameters are:

*network.static\_dns\_enable =*

*network.primary\_dns=* 

*network.secondary\_dns =*

The configuration path on the web UI:

*Network→Basic→IPv4 Config→Static DNS*

For more information, refer to the *Yealink\_IP\_Phones\_Auto\_Provisioning\_Guide and Yealink\_IP\_Phones\_User\_Guide.*

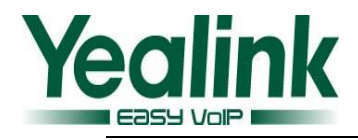

# **6. Optimization description**

#### **1. Unified the flashing mode of BLF status on all phone models**

**Description:** In the previous version of V72, the flashing mode of BLF status was different. And it was now optimized in a unified mode in the version of V72. The correlative type of the IP phone included T46/T42/T41/T2X/T19.

#### **The Following four aspects was worth to attract attention:**

#### **1) The unified configuration item:**

The auto provisioning parameter of the flashing mode on different types was unified as follow:

#### *features.blf\_led\_mode =*

It can now be configured in four modes, for more information, refer to the *Yealink Auto Provisioning User Guide.*

#### **2) Advice:**

In the new auto provisioning template, different models of configuration items are unified and easier to use. For the version of V72 or upper version, we suggest using the new template. If users still use the old configuration items for auto-provision or upgrading, the configuration can still take effect, and the individual differences will not affect the main experience.

#### **3) Risk of downgrading:**

We do not recommend users to downgrade. There is risk when users downgrade the version from the factory version to the other.

#### **4) The related changes to the configuration items on the web UI:**

The old configuration item of "LED Off In Idle" was replaced as "BLF LED Mode" under the path of *Feature->General Information.*

#### **2. Unified the flashing mode of power light status on all phone models**

**Description:** In the previous version of V72, the flashing mode of power light status was different. And it was now optimized in a unified mode in the version of V72. The correlative type of the IP phone included T46/T42/T41/T2X/T19.

#### **1) The unified configuration item:**

In the new configuration file, the following configuration items were added to replace the old configuration items:

phone setting.common power led enable

account.x.call\_center.queue\_status\_light\_enable

phone setting.ring power led flash enable

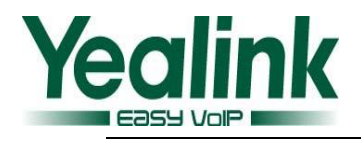

phone setting.mail power led flash enable phone setting.mute power led flash enable phone setting.hold and held power led flash enable phone setting.talk and dial power led enable For more information, refer to the *Yealink Auto Provisioning User Guide.*

### **2) Advice:**

In the new auto provisioning template, different models of configuration items are unified and easier to use. For the version of V72 or upper version, we suggest using the new template. If users still use the old configuration items for auto-provision or upgrading, the configuration can still take effect, and the individual differences will not affect the main experience.

#### **3) Risk of downgrading:**

We do not recommend users to downgrade. There will be risk when users downgrading the version from the factory version to the other.

#### **4) The related changes to the configuration items on the web UI:**

The configuration item of "Close Power Light" was removed under the path of Feature->General Information. And a new submenu of "Power On Light" was added as follow:

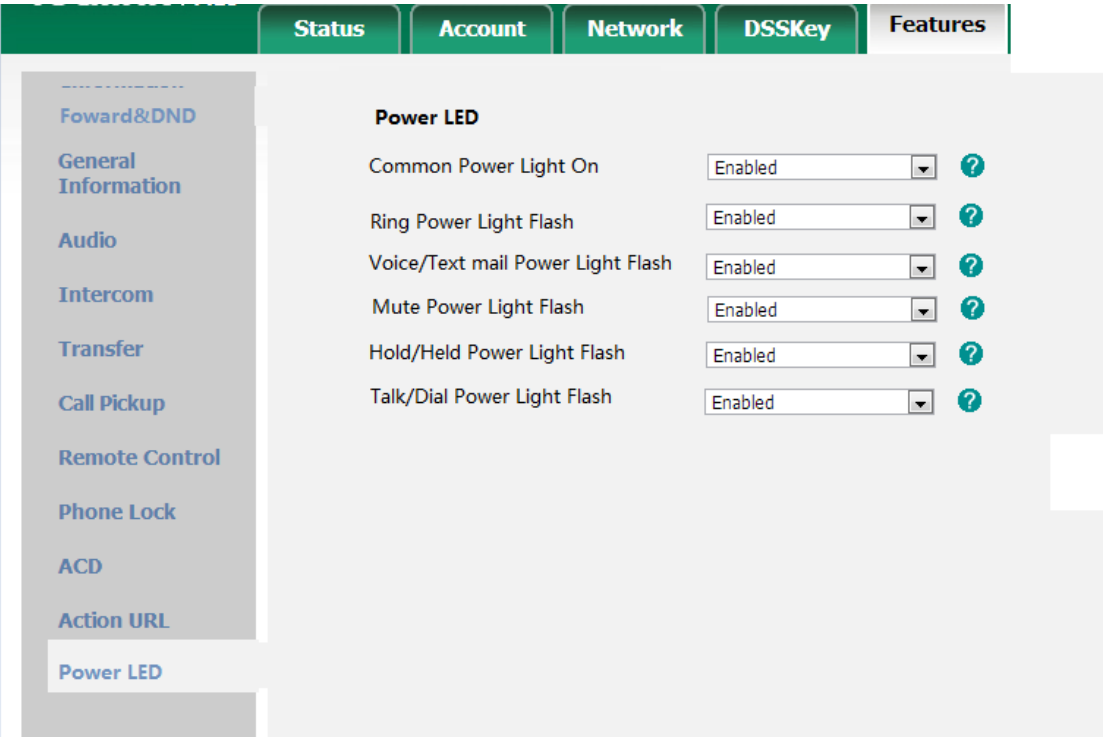

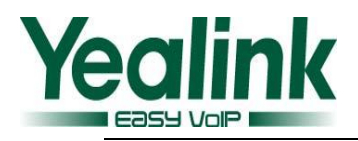

### **3. Unified the flashing mode of backlight status on the LCD screen**

**Description:** In the new version, the backlight status on the LCD screen was unified among all phone models, it was optimized as follows:

- **3.1 The "Backlight Time" configuration path of each phone model was unified as follows: (via the phone user interface)**
	- 1) T22/T26/T28/T41/T42: *Settings->Basic Settings->3.Display->1.Backlight*
	- 2) T46: *Basic-> Display->1.Backlight*
- **3.2 The optional "Backlight Time" value of each phone model was unified as follows:**

1) Always on、Always off、15、30、60、120、300、600、1800 (T4 series without Always off option).

## **3.3 The backlight time units was unified into seconds**

Note: The T4 series unit in the old version is minutes, T2 series is seconds.

- **3.4 Determined what type can be configured backlight Active Level, and unified the name of backlight time and actuating range among all models.**
	- 1) The Backlight Active Level can be configured in the T26/T28/T46.

2) It is only for T26 to present the configuration items when it is connected with EXP39.

3) Unified the name of backlight brightness to "Backlight Active Level", the display name on the T26 and T28 is "Active Level" for they doesn't display completely.

# **3.5 The "Backlight Active Level" configuration path of each phone model was unified as follows: (via the phone user interface)**

- 1) T26/T28: *Settings->Basic Settings->3.Display->1. Backlight*
- 2) T46: *Basic-> Display->1. Backlight*

## **3.6 Unified the name of backlight darker on the web UI and phone user interface:**

1) Unified the name of "Backlight Idle Intensity" to "Backlight Inactive Level"

2) The path to configure the Backlight Inactive Level was unified as follows: *Basic-> Display->1. Backlight*

# **3.7 The "Contrast" configuration path of each phone model was unified as follows: (via the phone user interface)**

- 1) T26、T28: *Settings->Basic Settings->3.Display->2. Contrast*
- 2) T46、T48: *Basic-> Display->2. Contrast*

3) The T26 will present the contrast items to configure the EXP39 when it was connected with EXP39.

## **4. Unified the configuration of syslog.**

**Description:** Unified the syslog configuration items as follows:

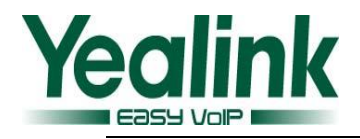

syslog.mode =

syslog.server =

# **5. Unified the configuration of the DSS Key type.**

**Description:** Unified the auto provisioning parameters of the DSS Key type as follows: XML Group used as xml\_phonebook="";

History used as history type="";

BLF、Meet-Me Conference、Intercom used as pickup\_value=""

## **6. Unified the configuration of the LDAP.**

**Description:** The switch of LDAP Enable/Disable was added to the all pone types.

### **7. Unified the configuration item name of Anonymous Call.**

**Description:** Send Anonymous changes to Local anonymous;

Anonymous Code changes to Send Anonymous Code.

### **8. Unified the configuration path of the OpenVPN.**

**Description:** Unified the configuration path of the OpenVPN, and the all phone types are available with .tar file.

### **9. Unified the type of translation files during auto provisioning.**

**Description:** The translation file format was unified as .txt during auto provisioning.

**10. Optimized the priority of voice mail and power light.**

**Description:** In the new version of V72, the power light will flash when the IP phone receive a voice mail, no matter the configuration of "Common Power Light On" was enable or not.

With the old configuration "Close power light" enabling, the power light would flash when the phone receive a voice mail; and when the configuration "Close power light" was disabled the power light would be on all the time.

# **11. Unified the auto provisioning files (Common.cfg/MAC.cfg) among all types of Yealink SIP phone.**

**Description:** In the new version, the same feature configuration items were unified among all phone types. For the individual not unified configuration items, the new configuration files would have corresponding annotations, for more information, please refer to the *Yealink\_SIP\_Phones\_Auto\_Provisioning\_Guide.*

**Notes:**

# **1) The unity and modification of the auto provisioning template(include Common.cfg/MAC.cfg):**

**MAC.cfg:**

**Old parameters New parameters Action Description**

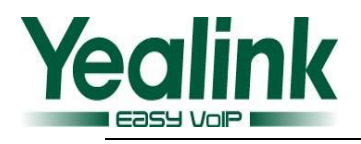

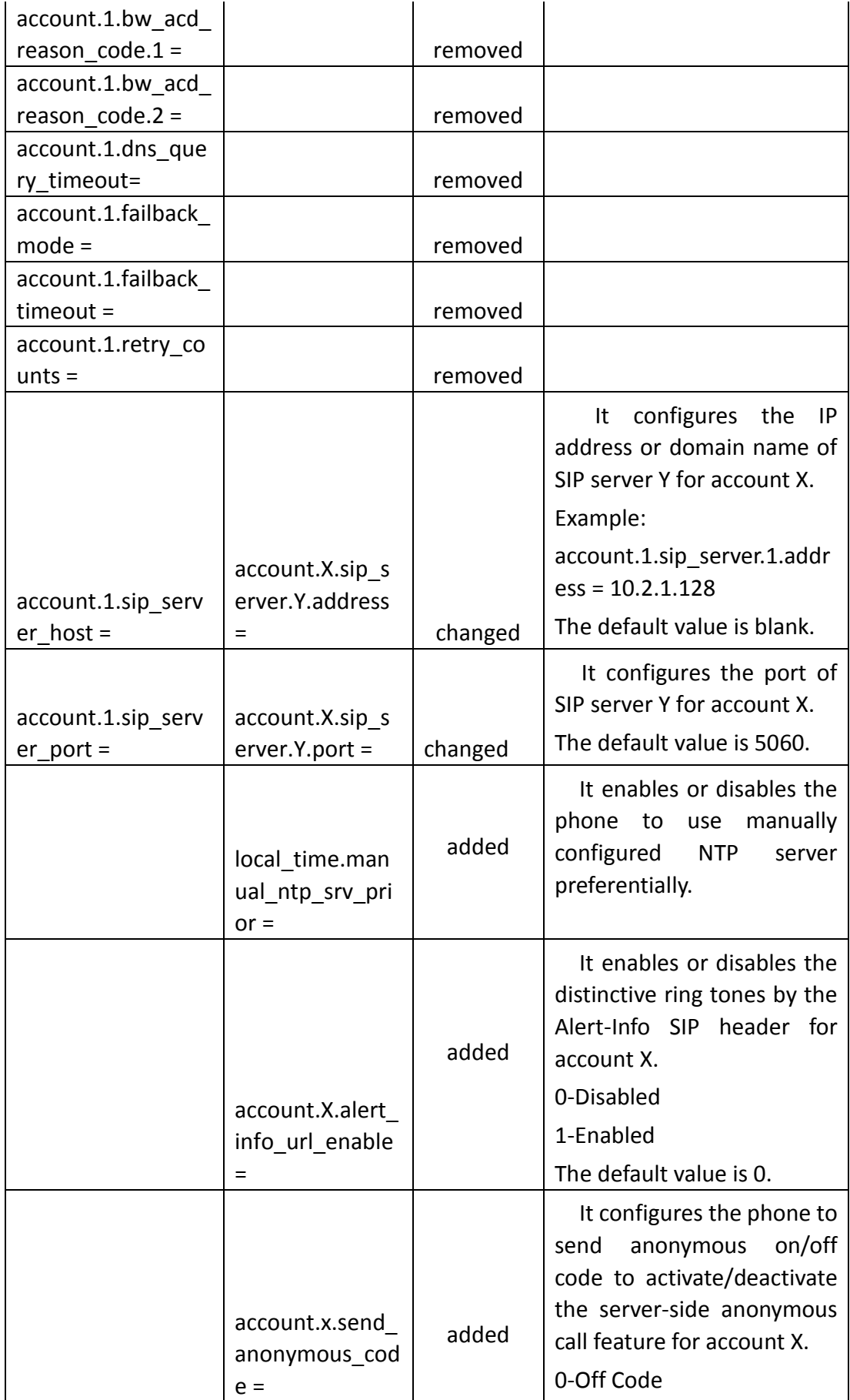

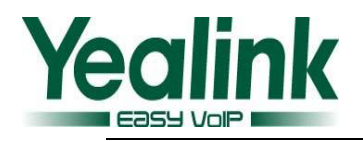

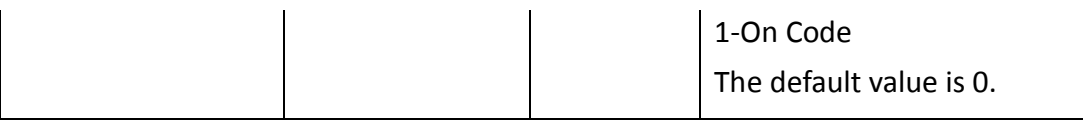

# **Common.cfg:**

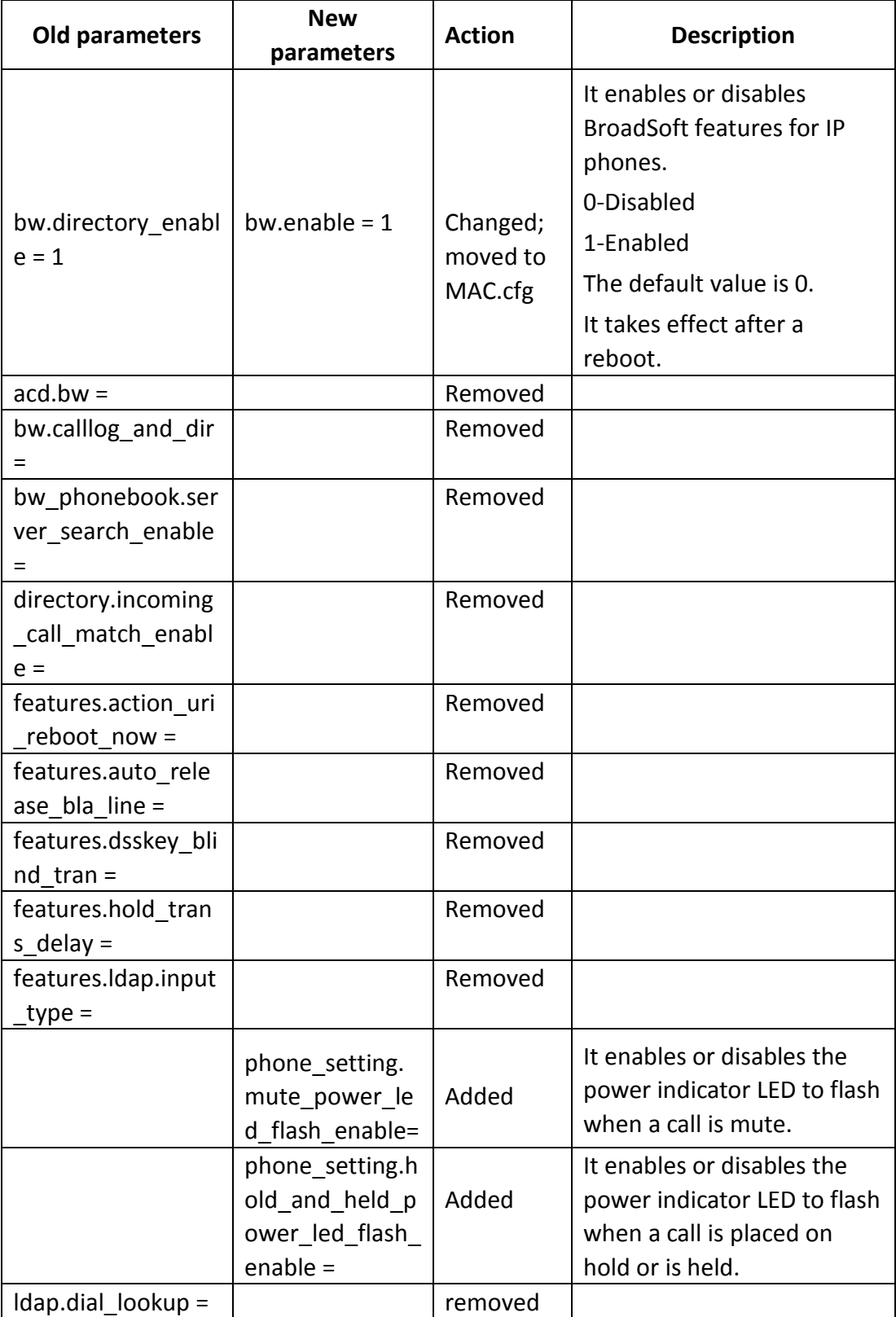

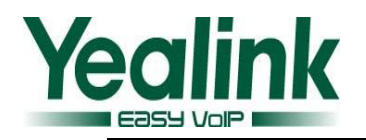

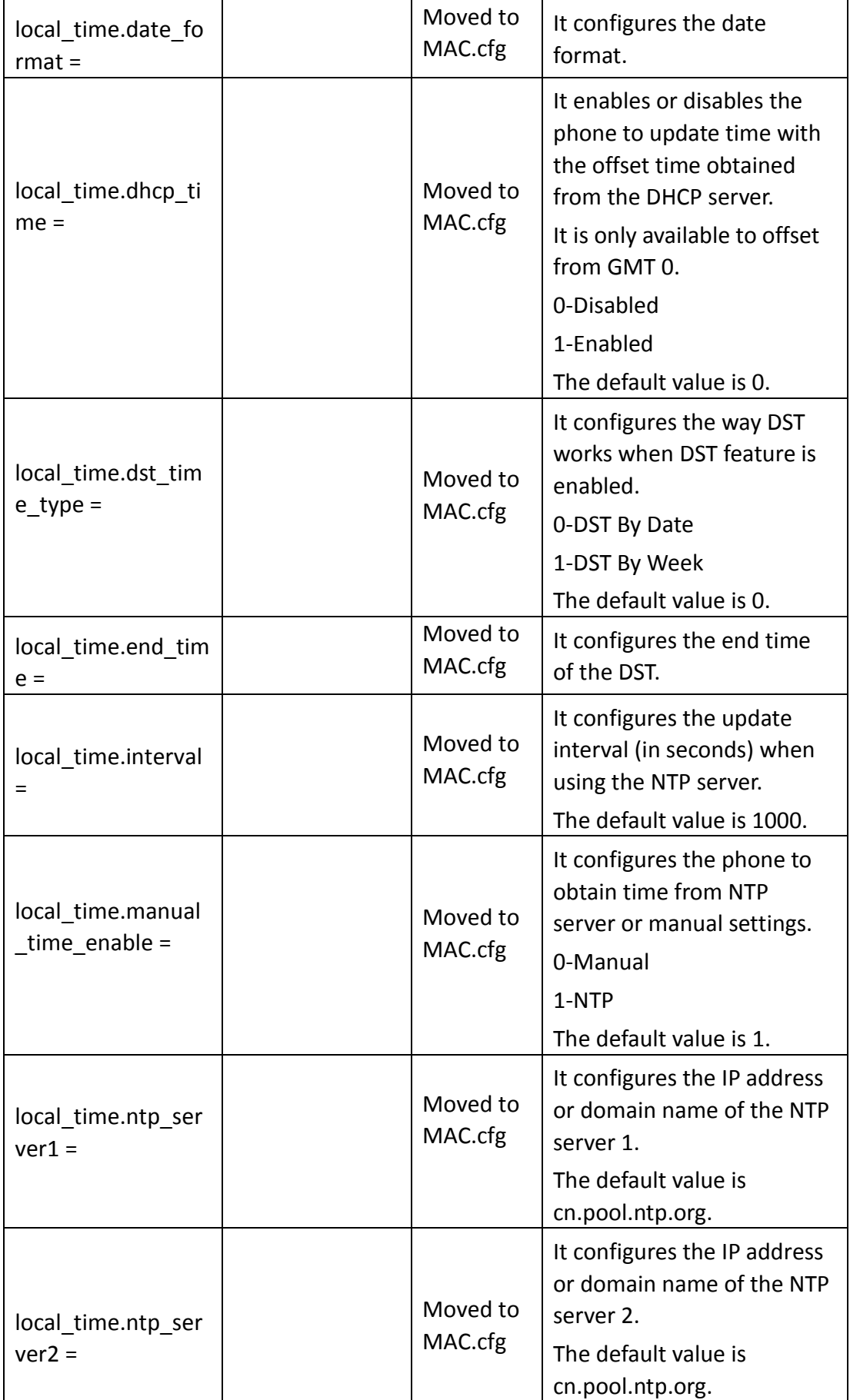

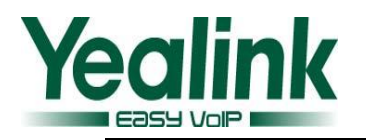

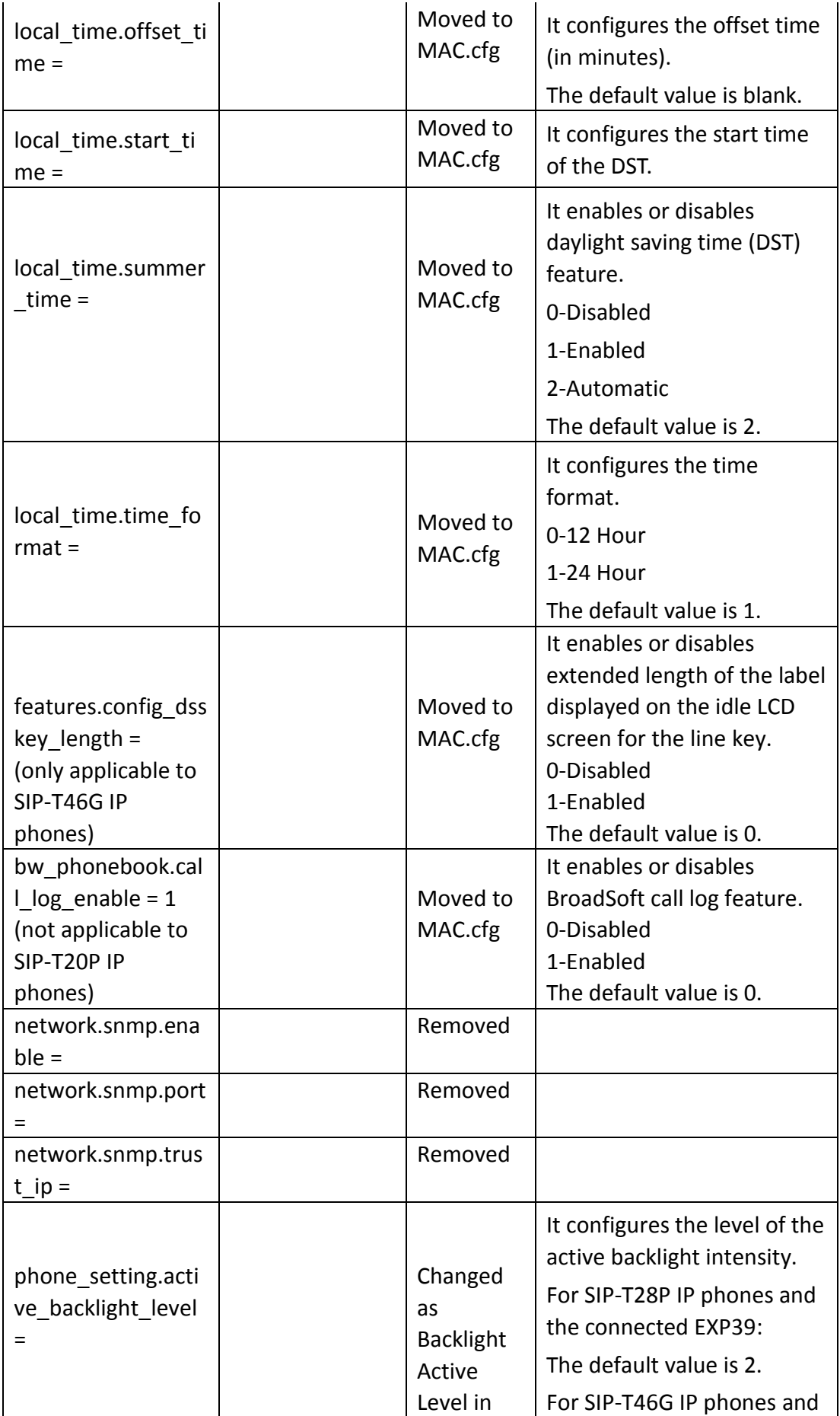

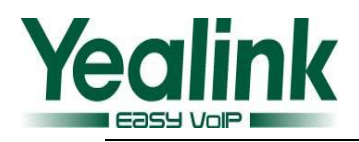

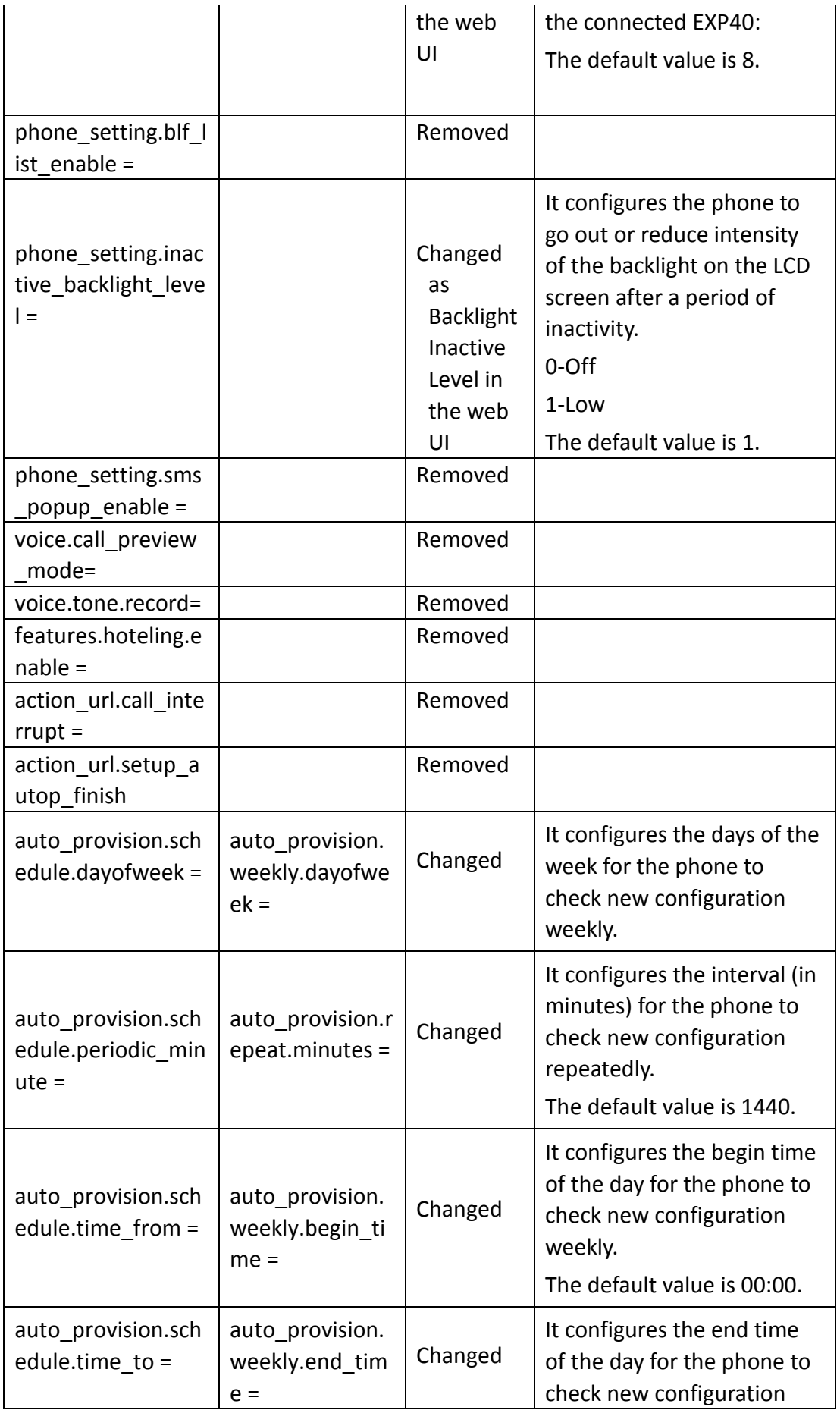

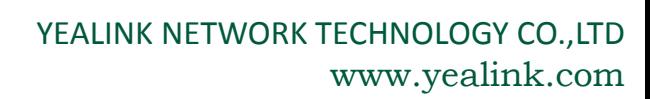

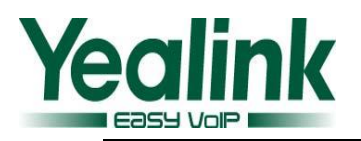

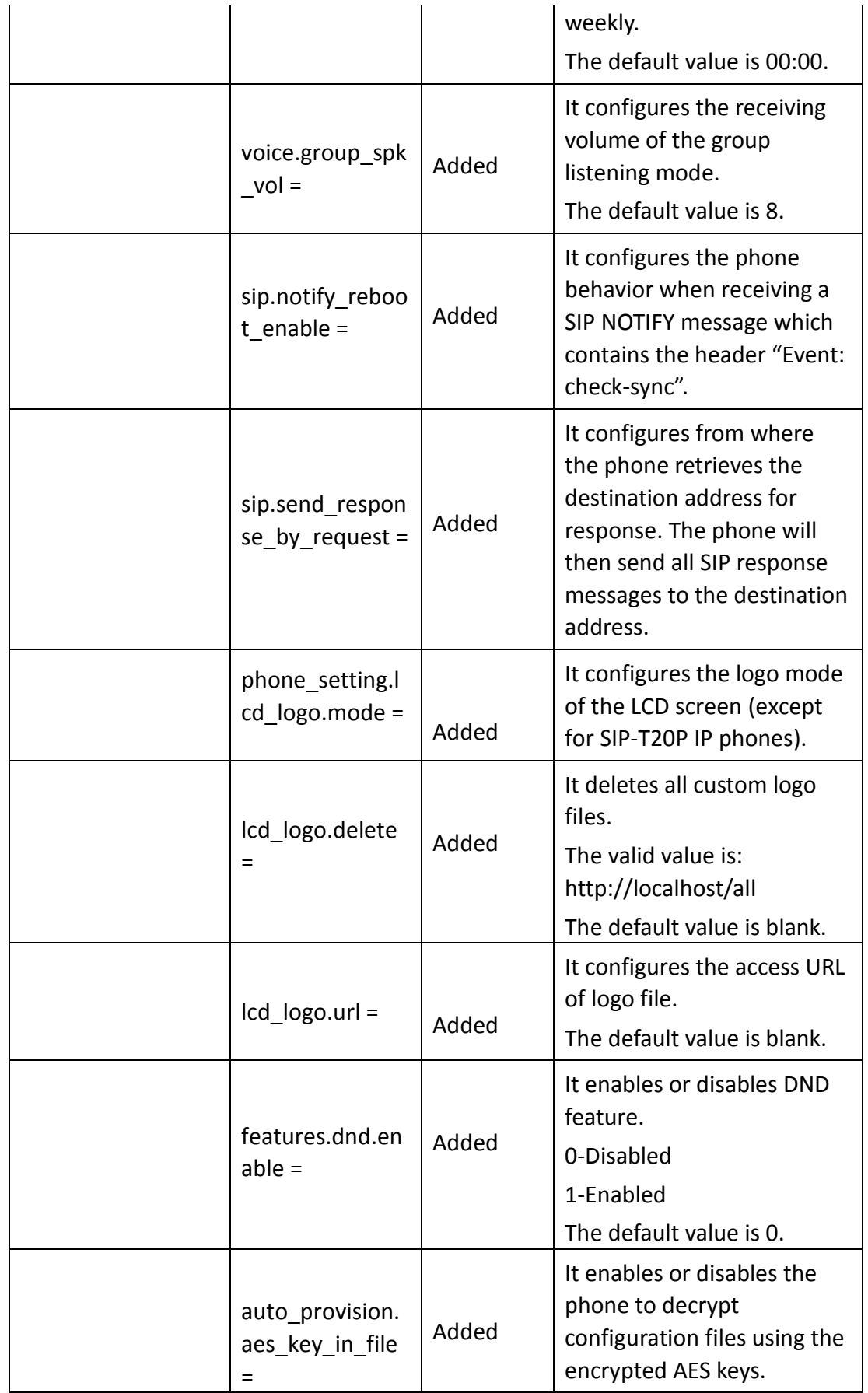

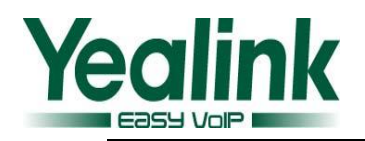

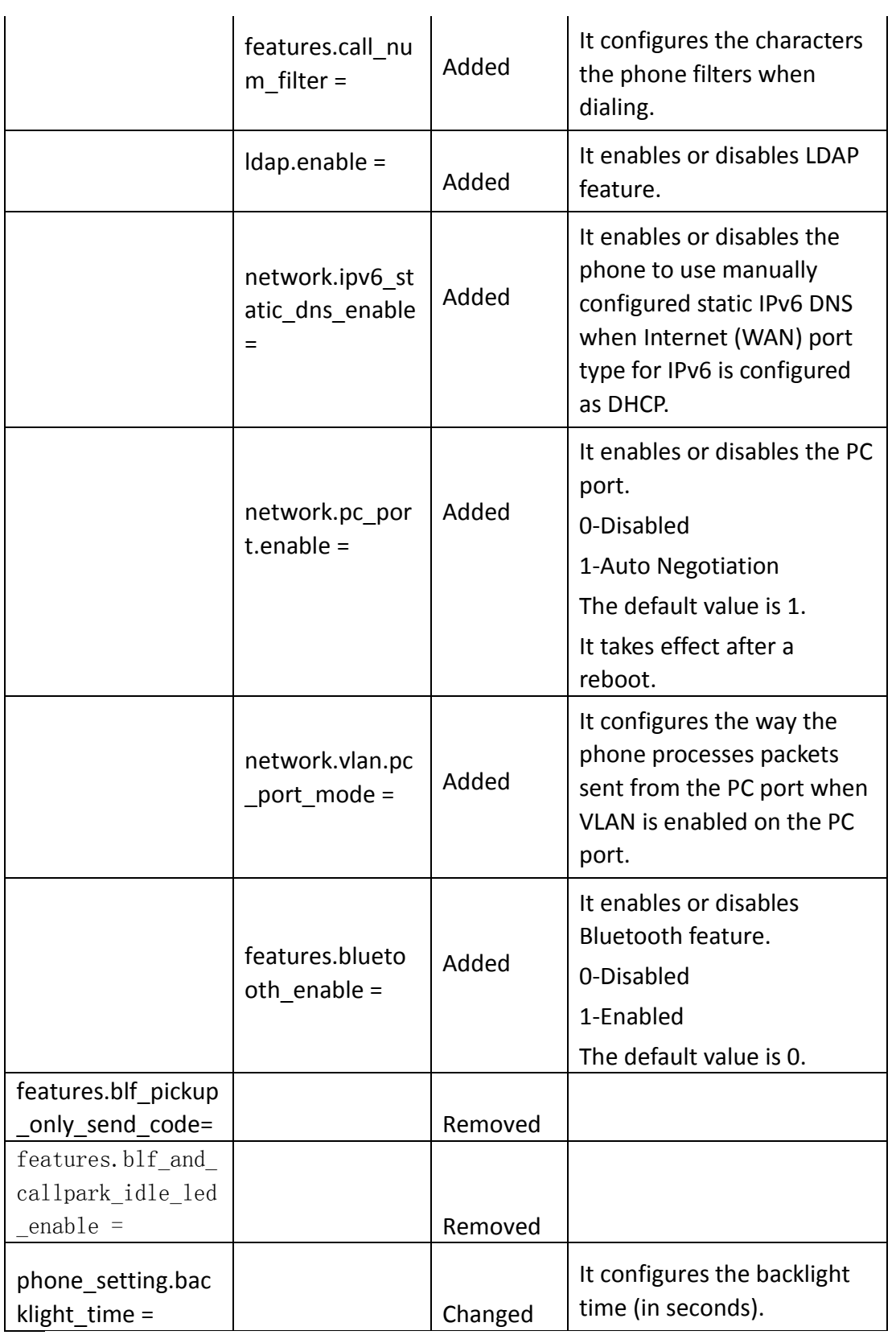

# **2) The differences of each type are shown in the following table:**

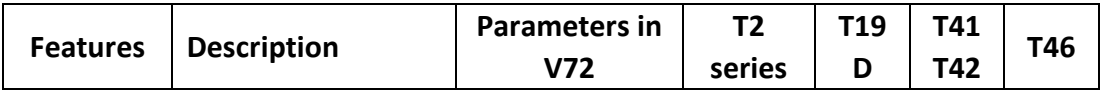

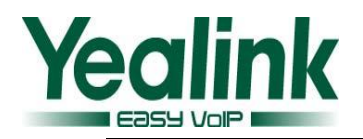

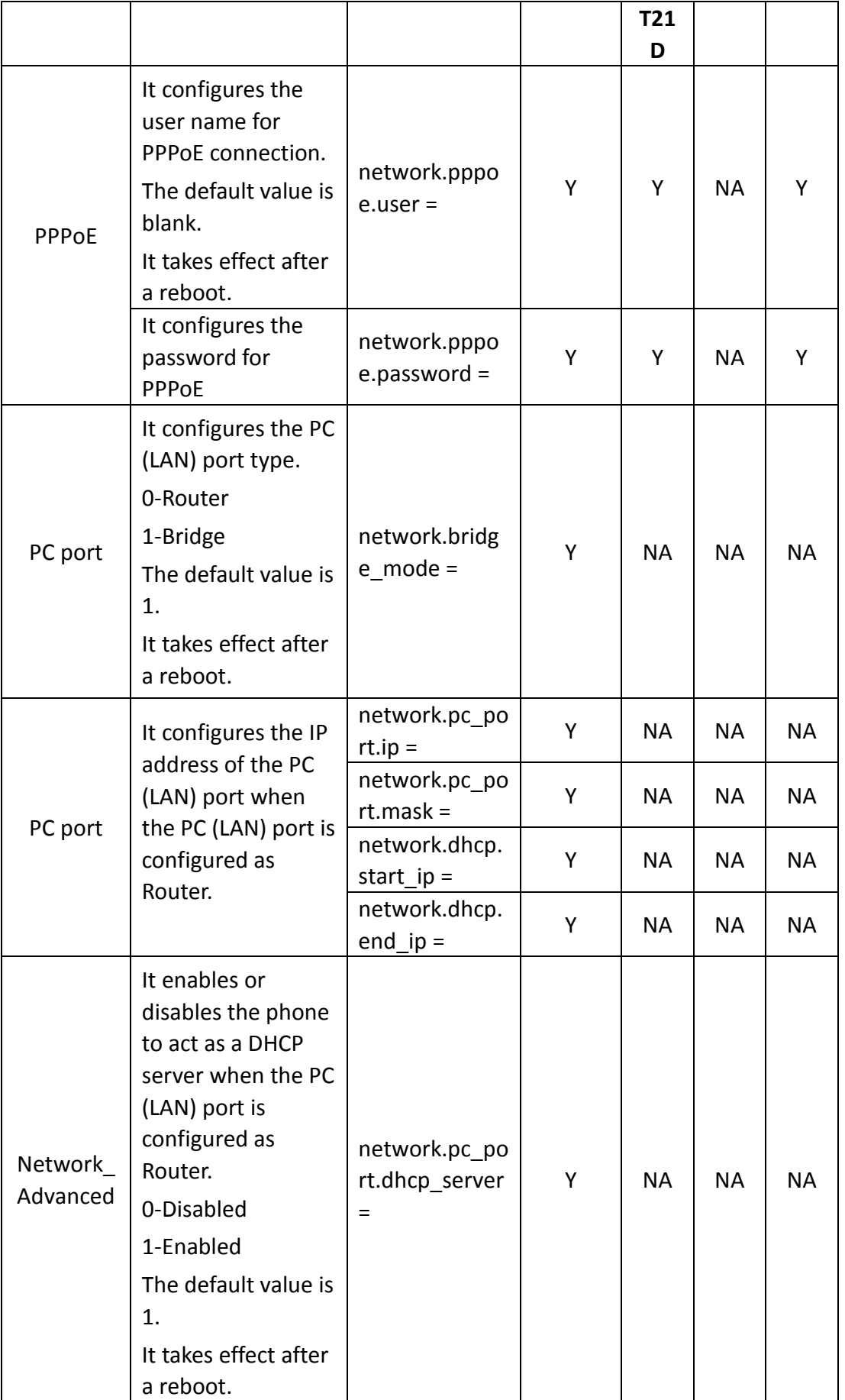

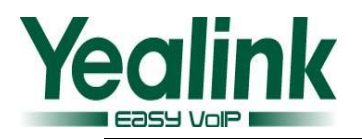

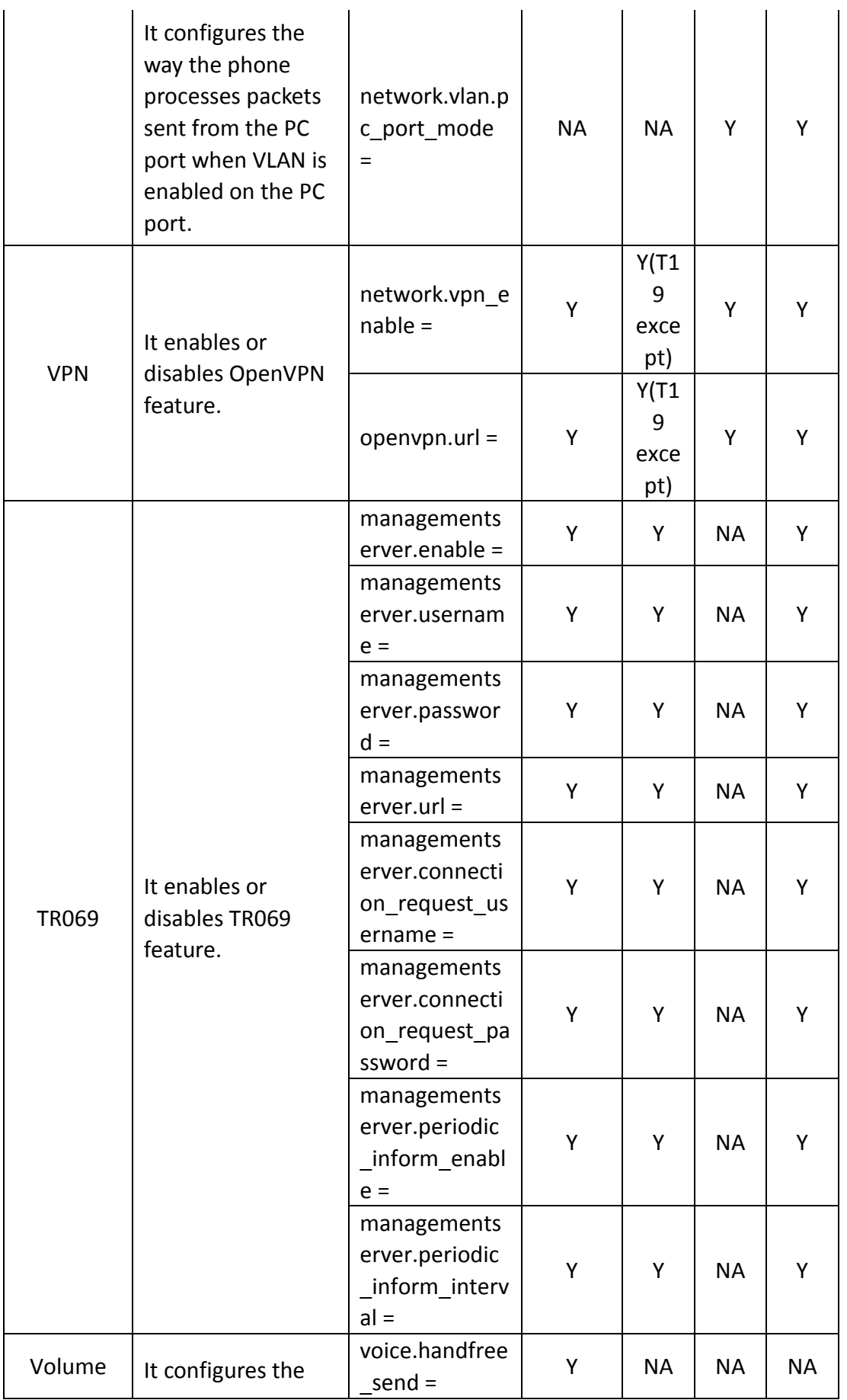

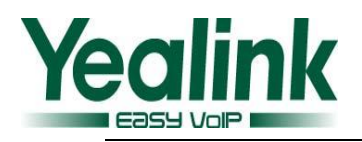

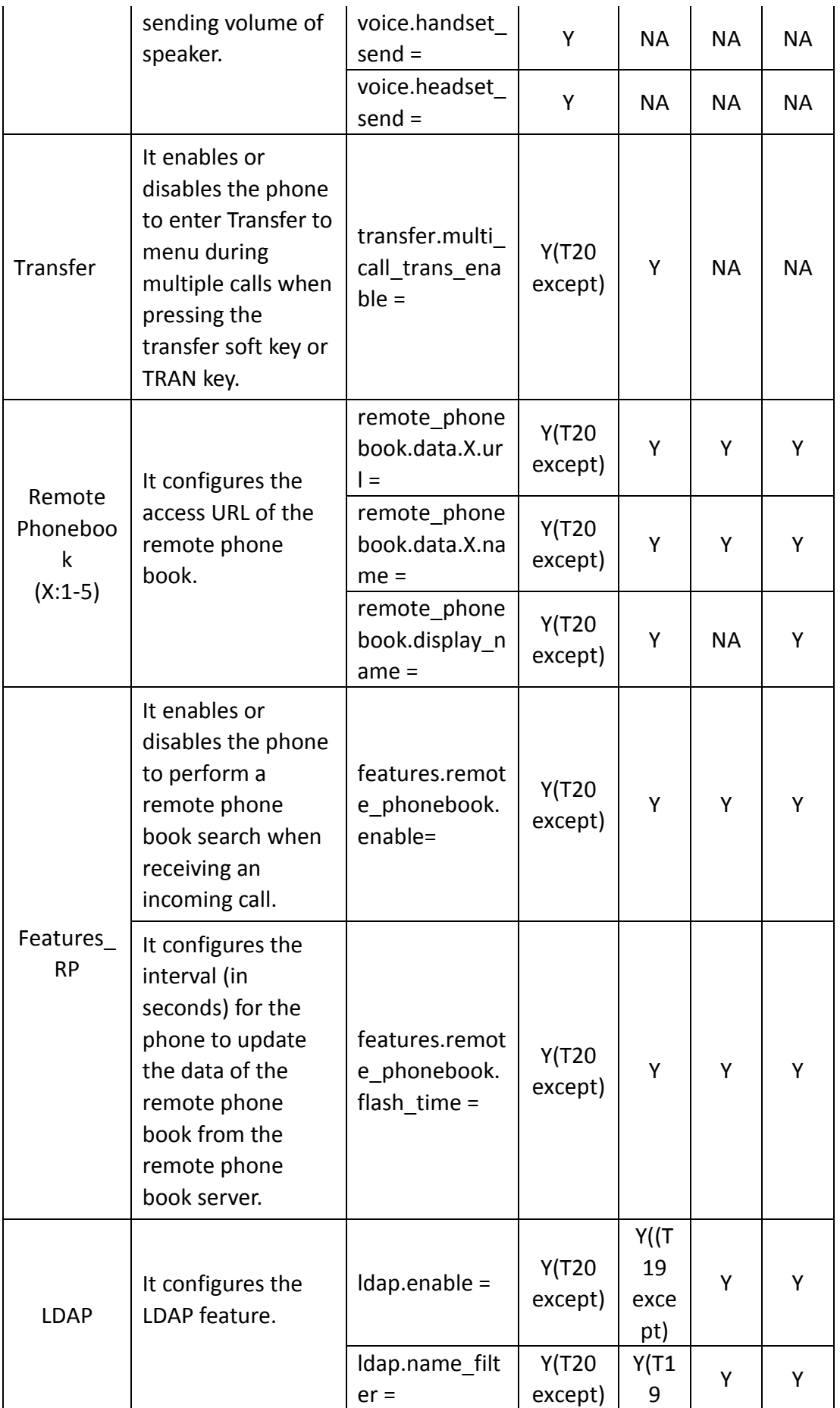

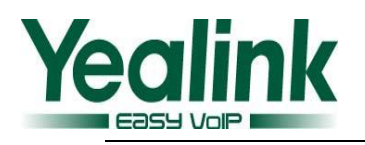

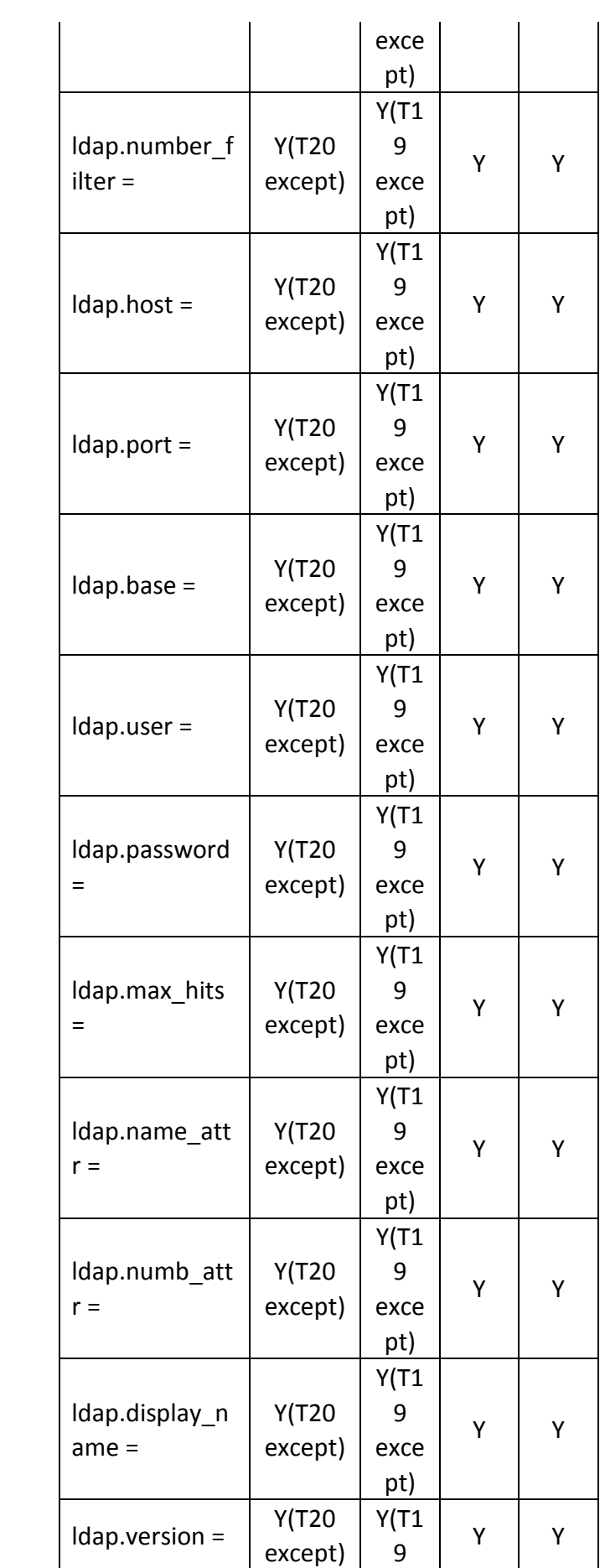

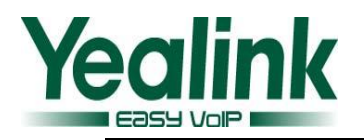

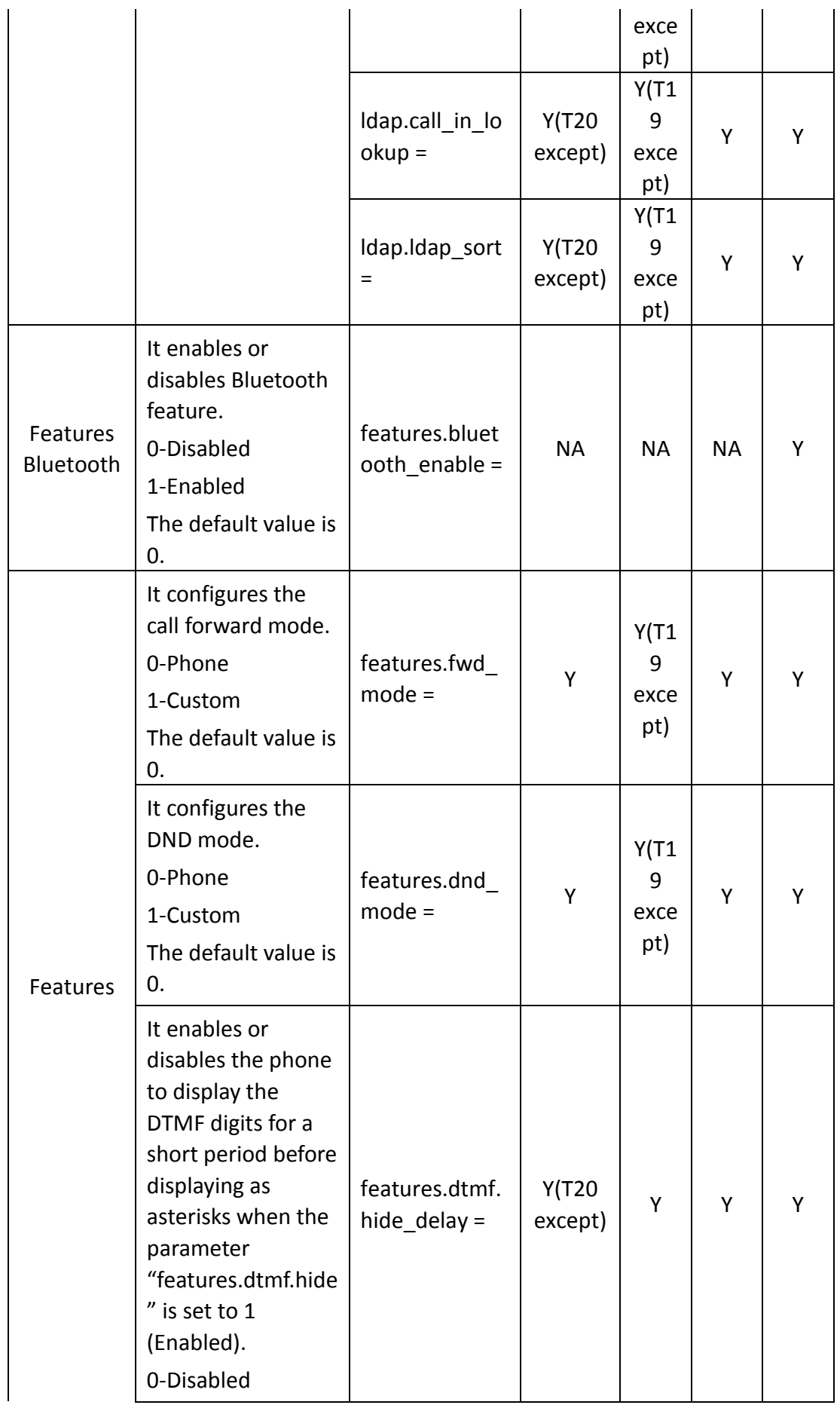

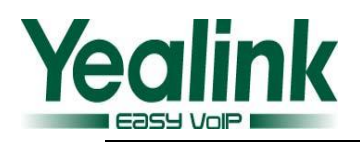

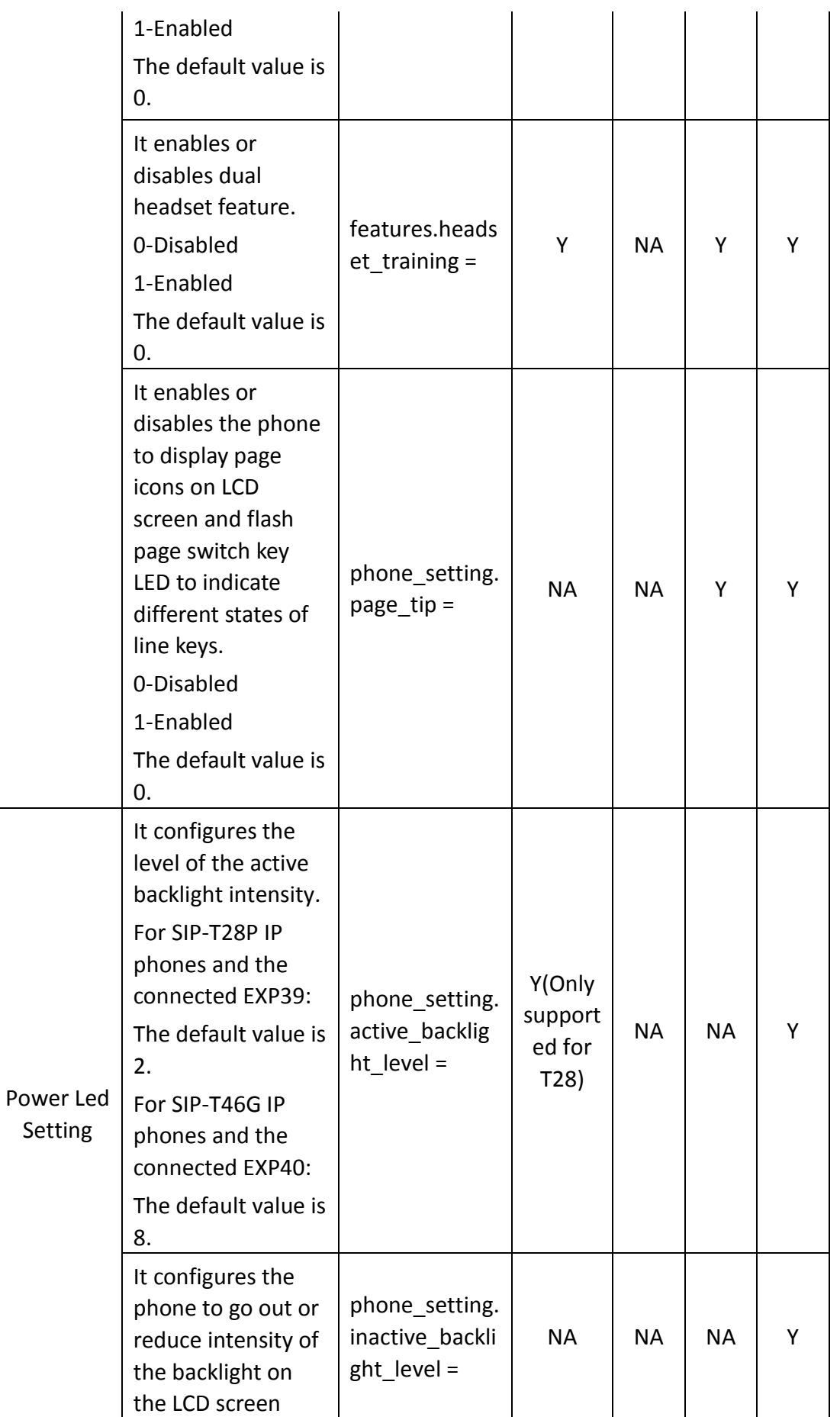

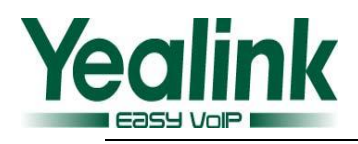

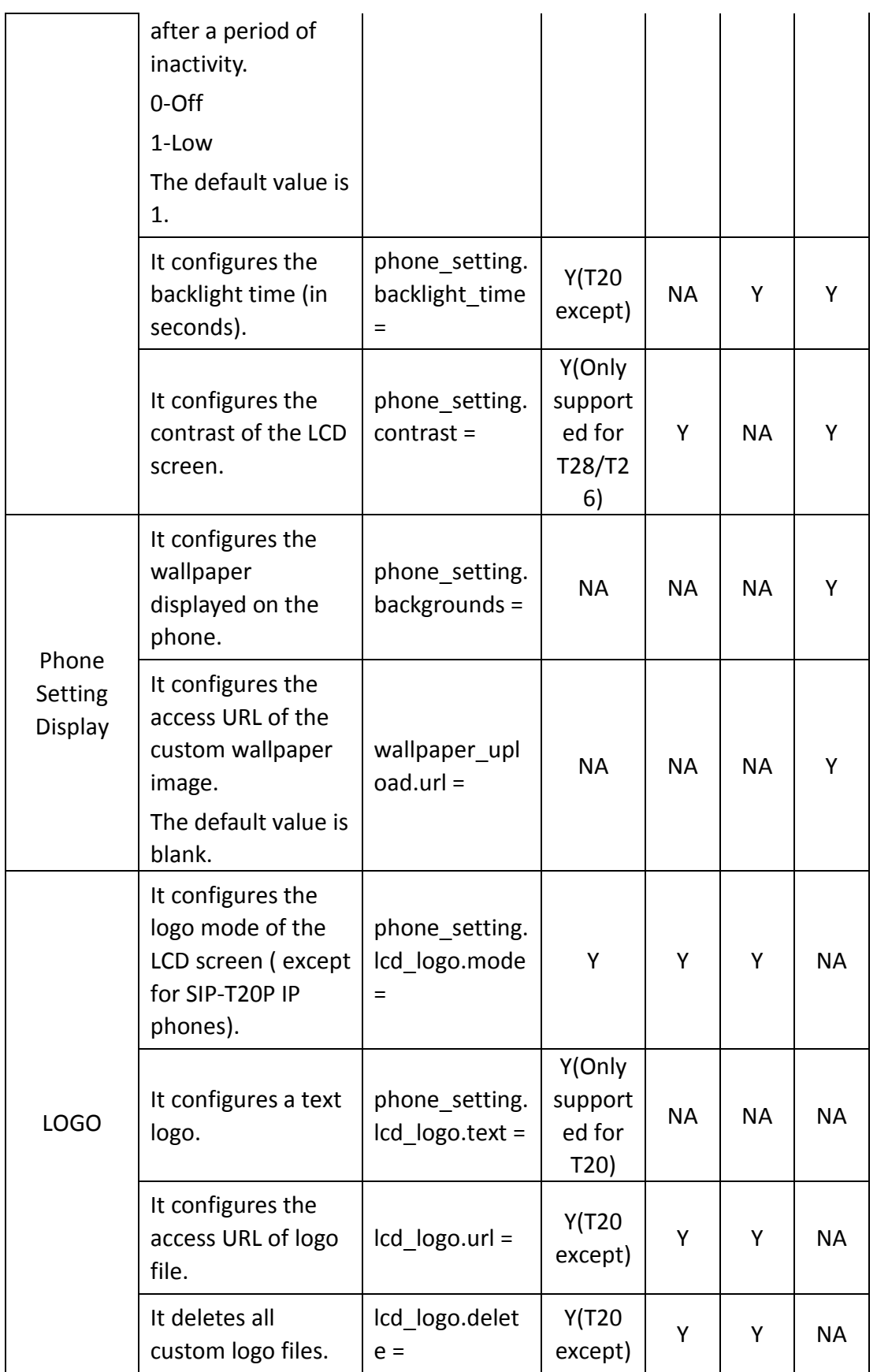

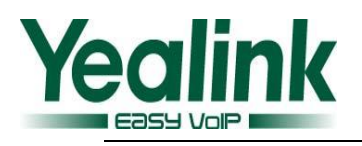

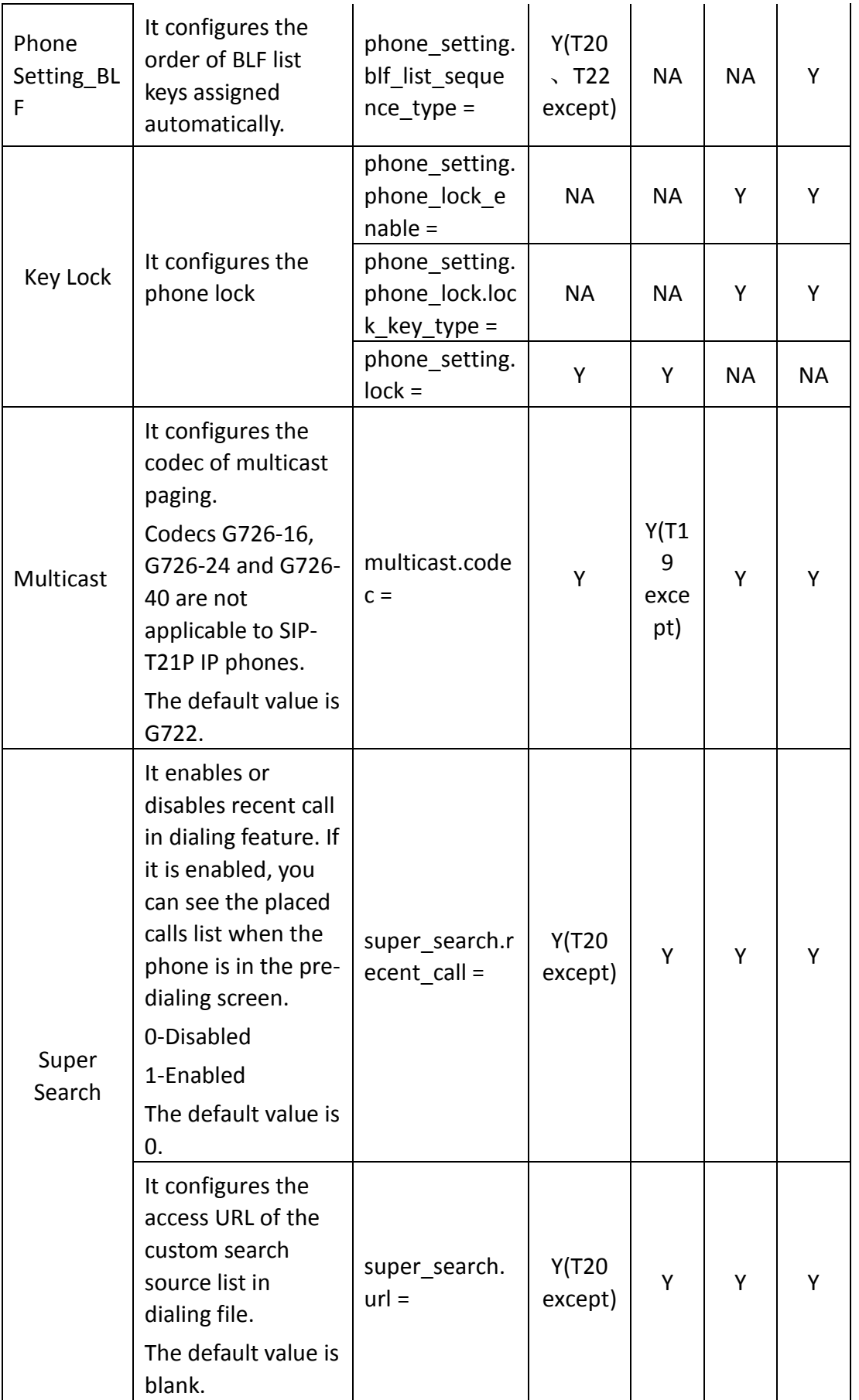

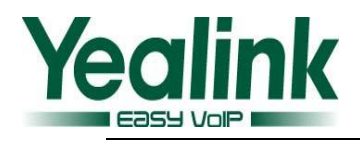

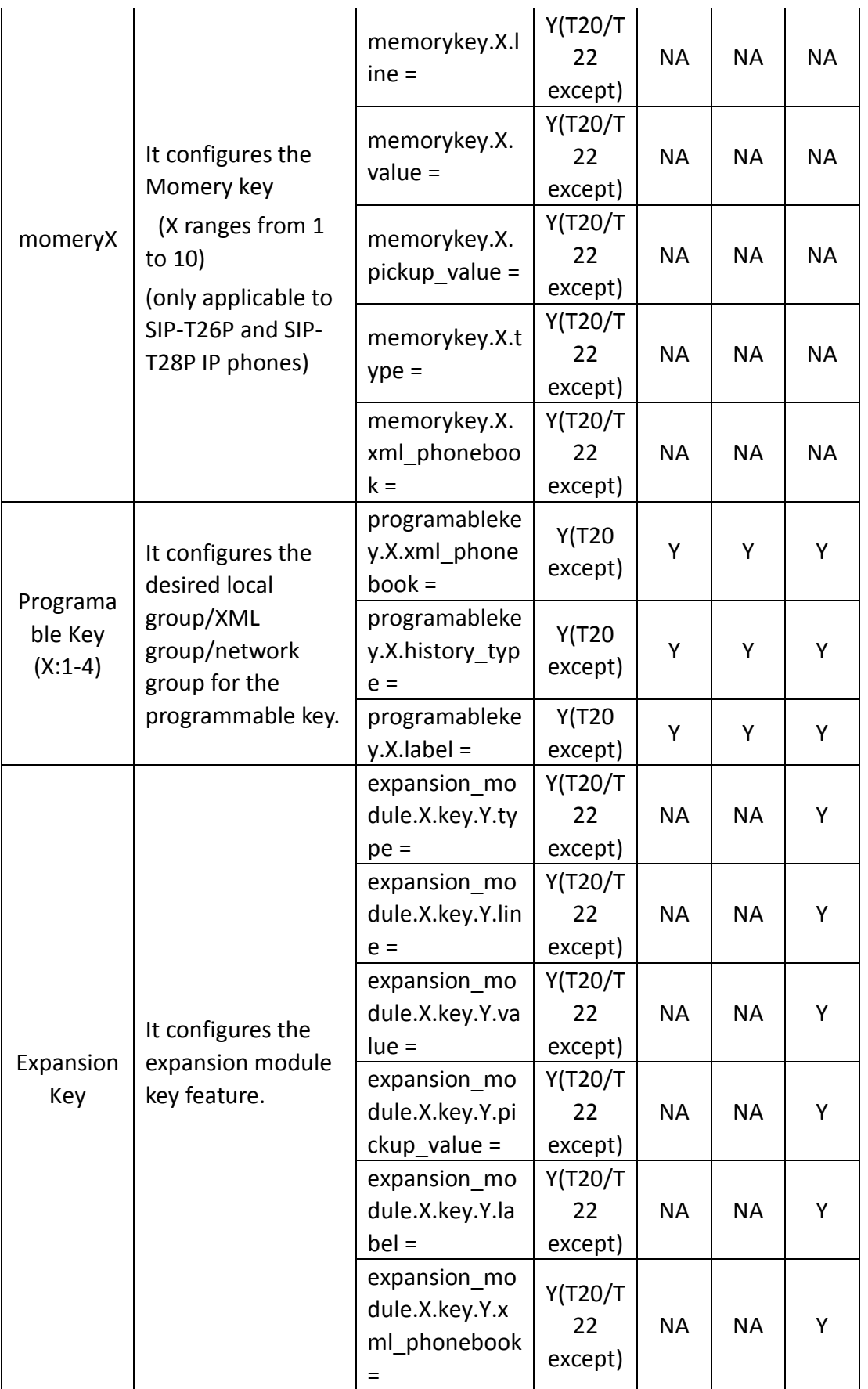

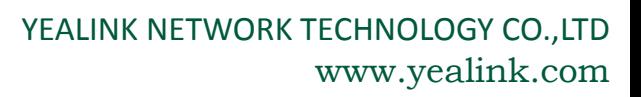

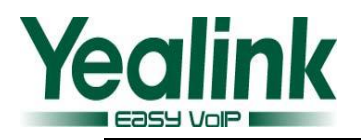

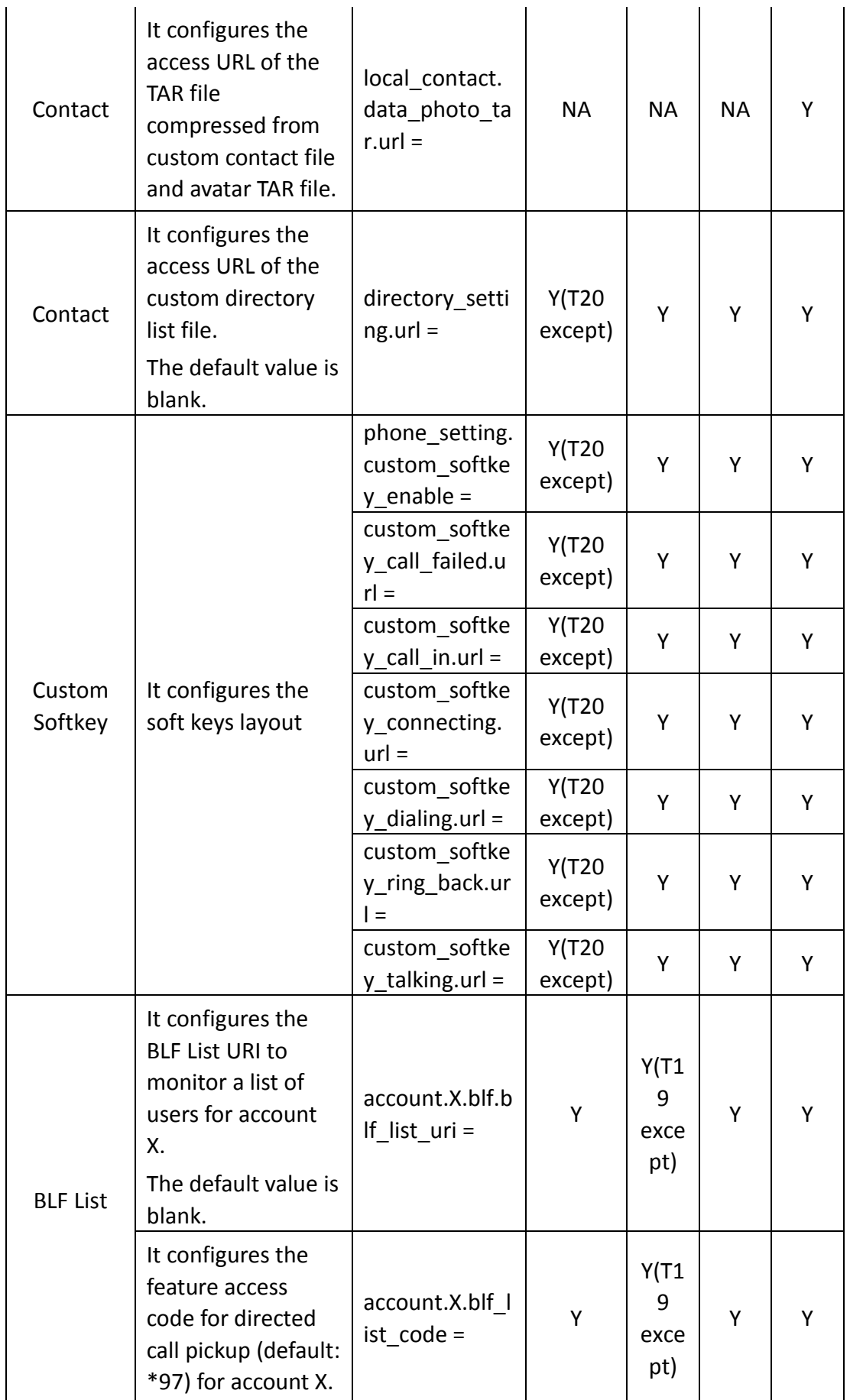

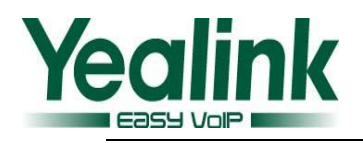

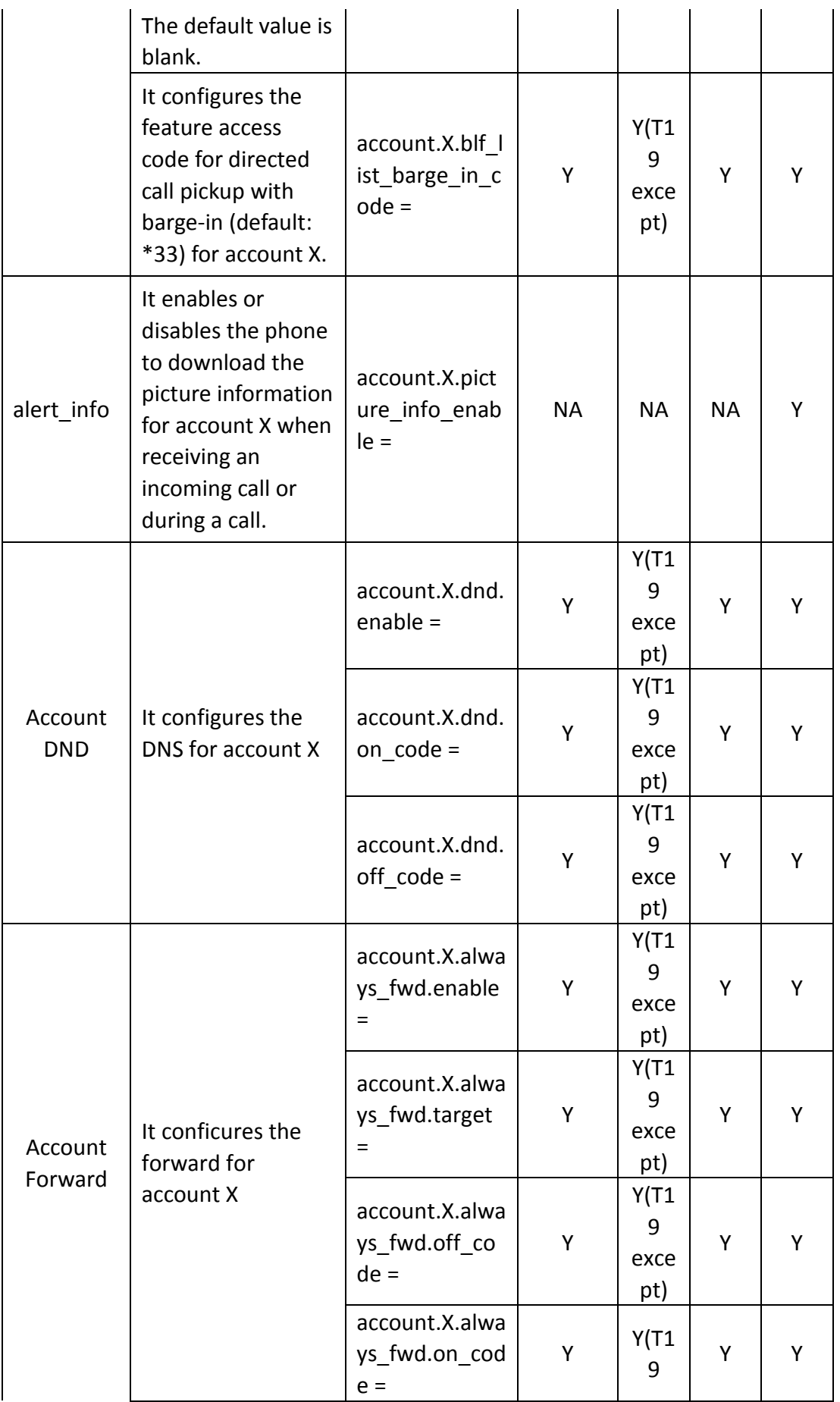

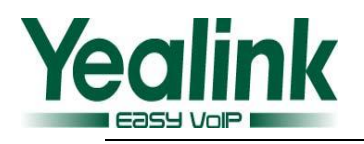

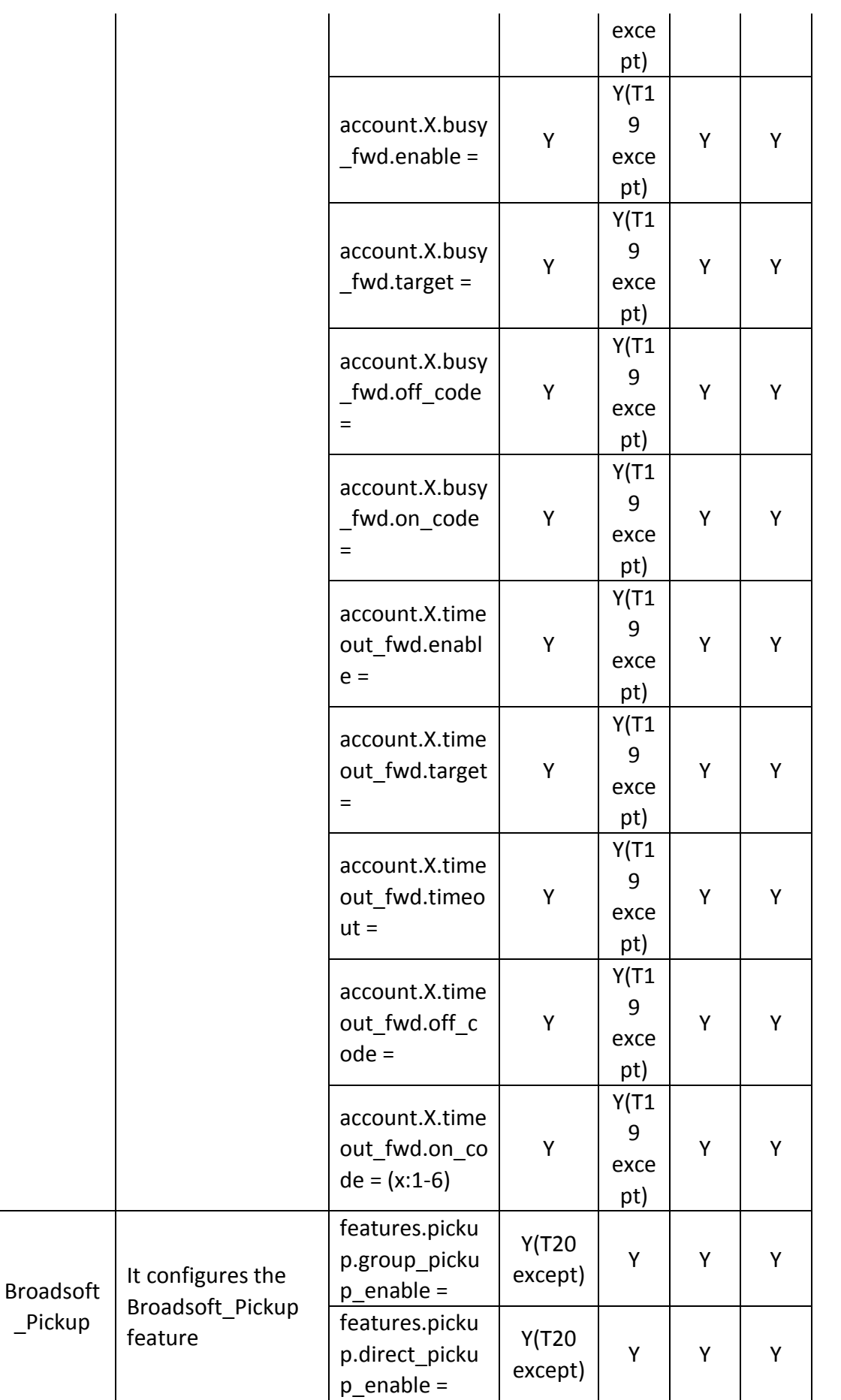

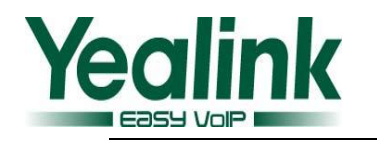

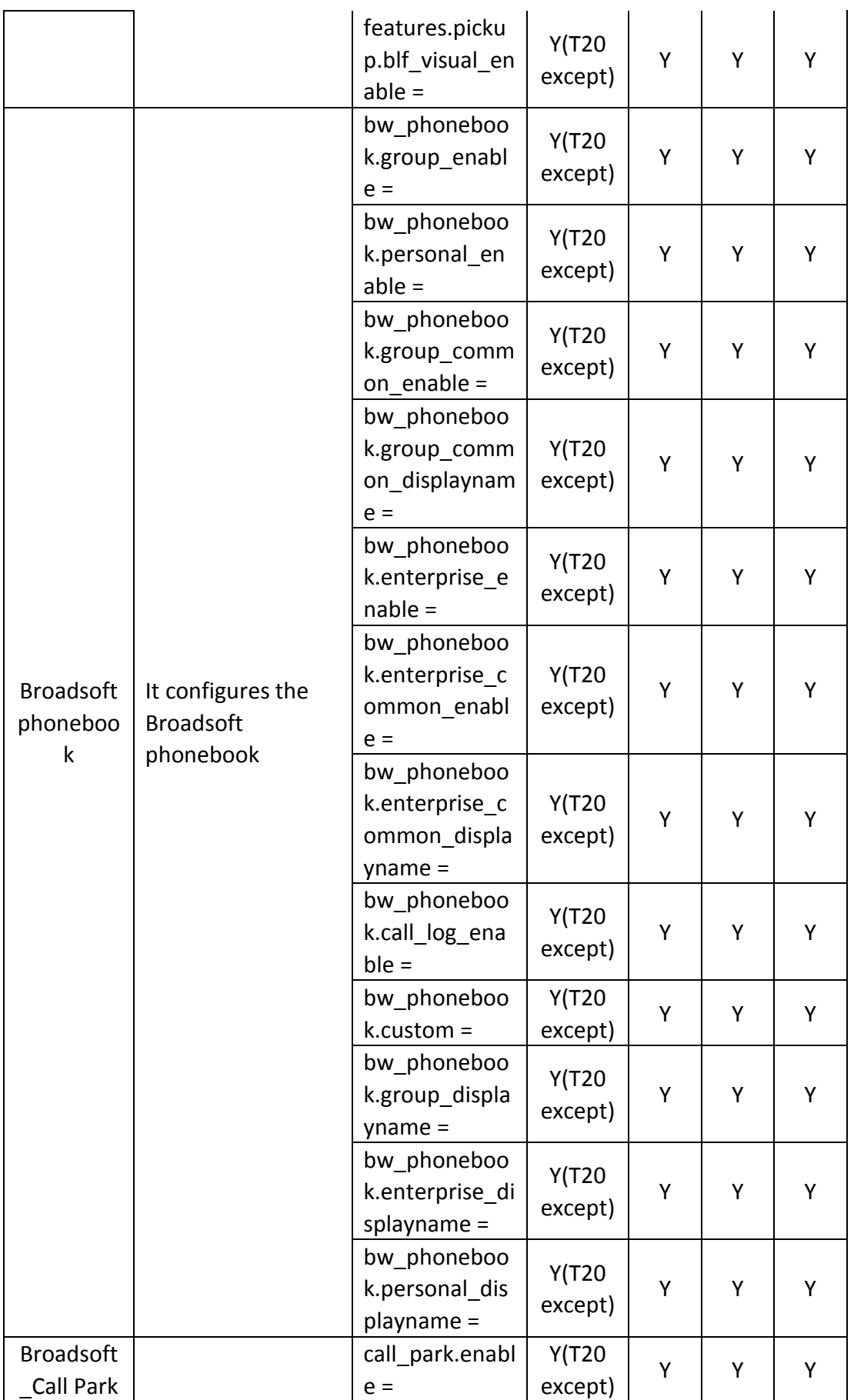

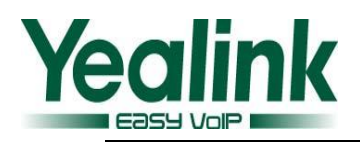

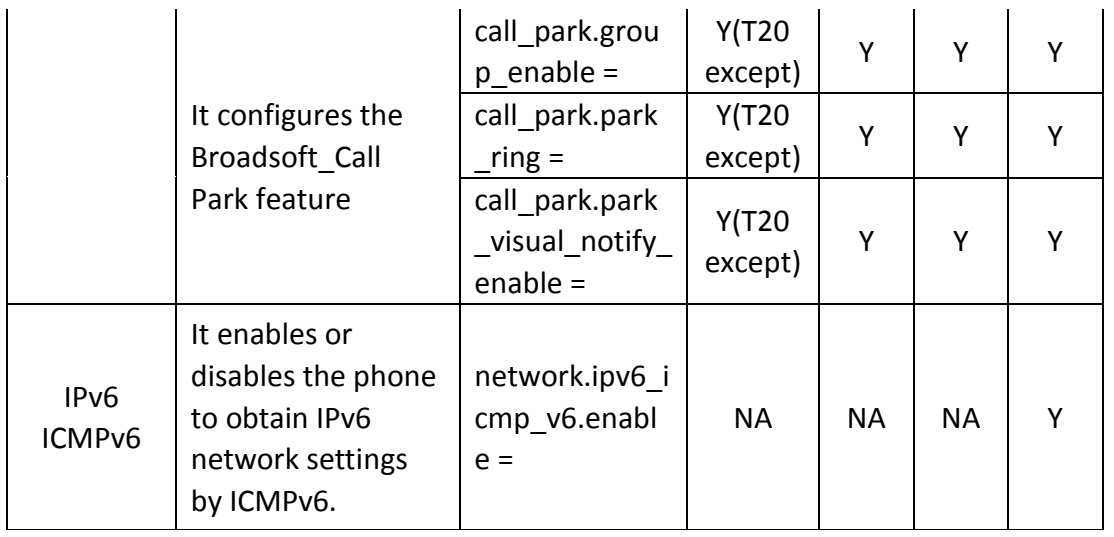

### **3) The differences of Codec are shown in the following table:**

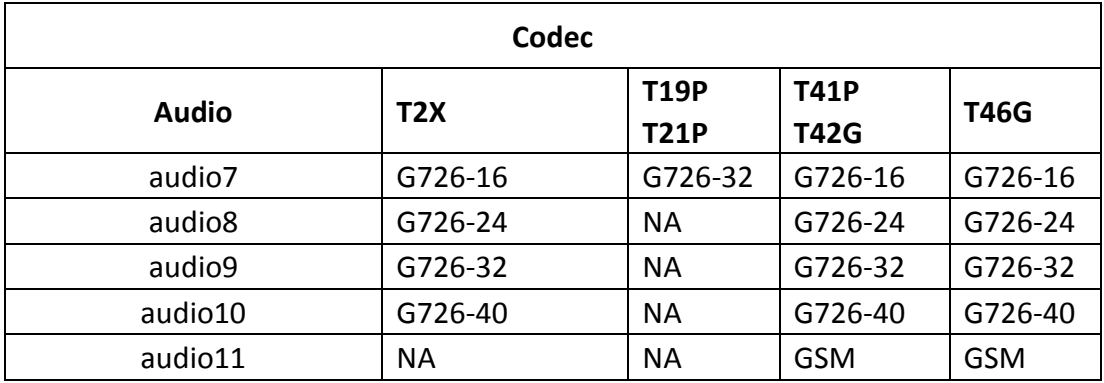

## **3. Optimized the XML template.**

**Description:** In the new version of V72, the XML template was unified and modified, and the specific changes were shown in the following table:

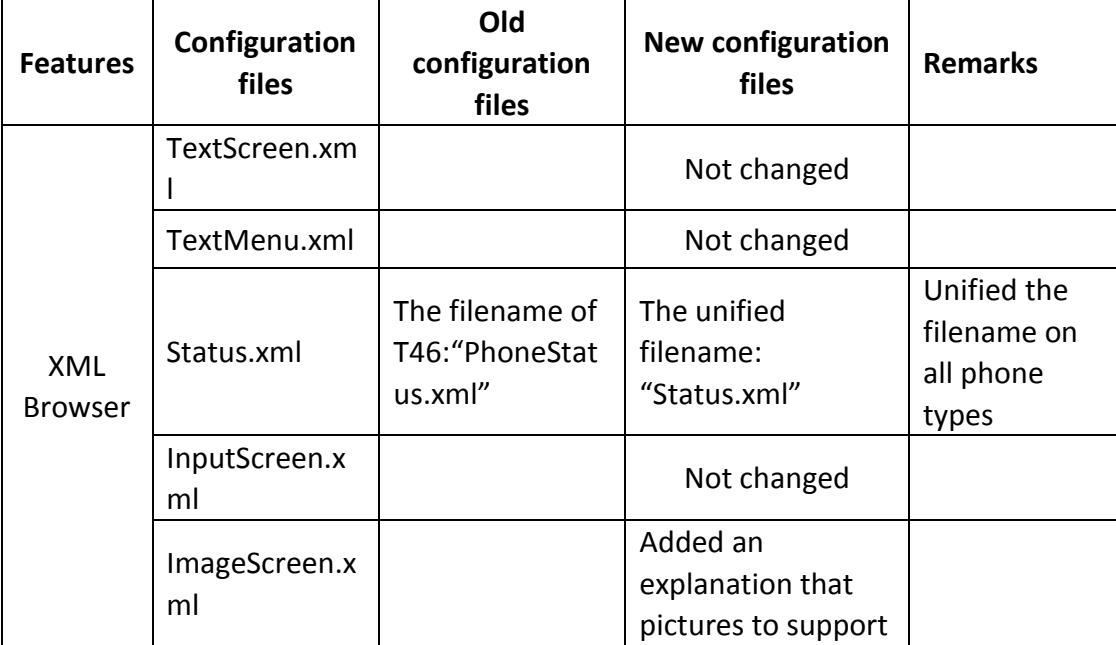

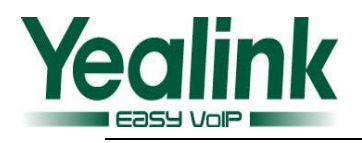

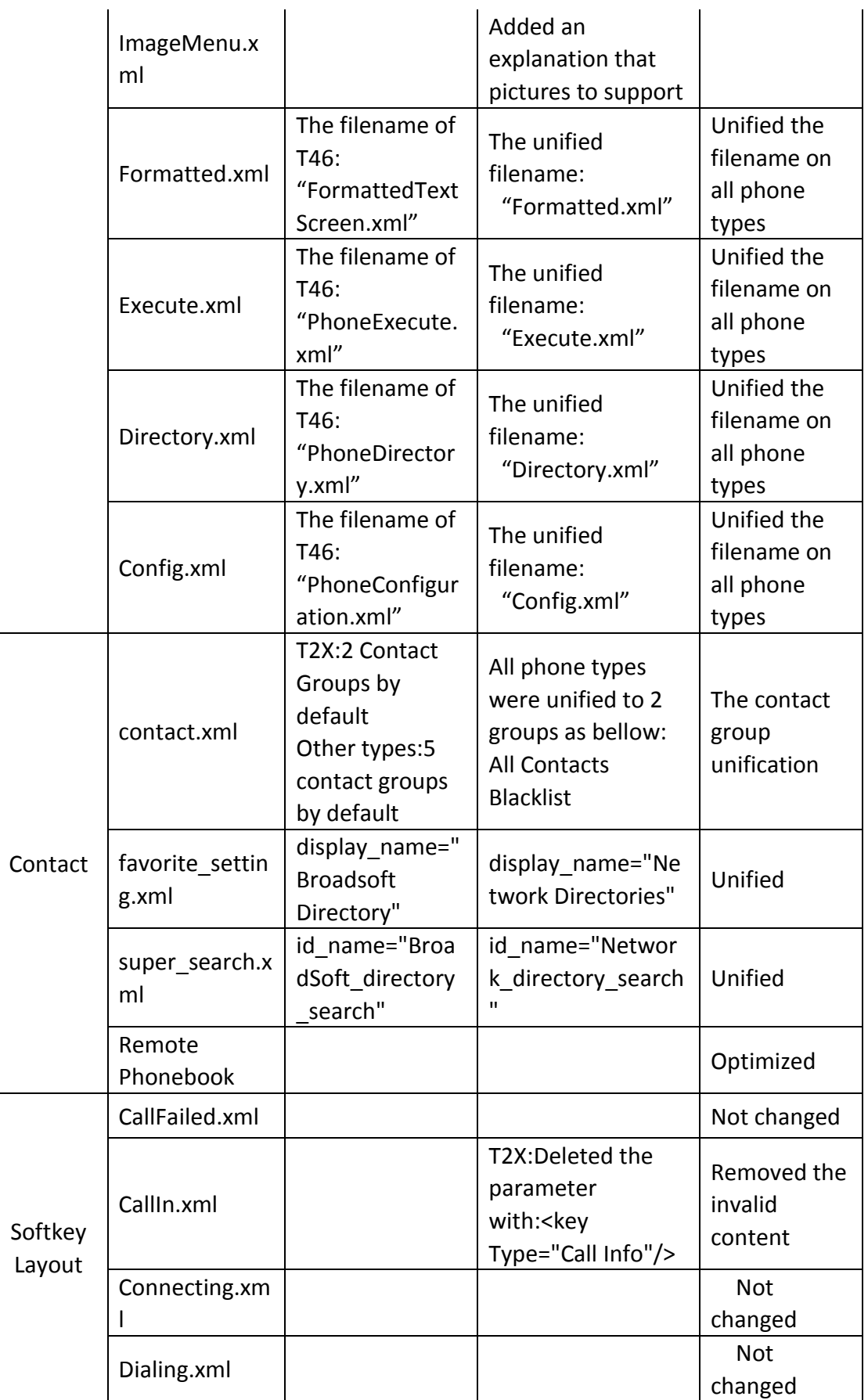

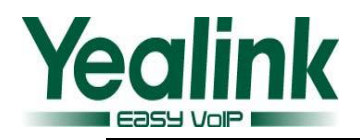

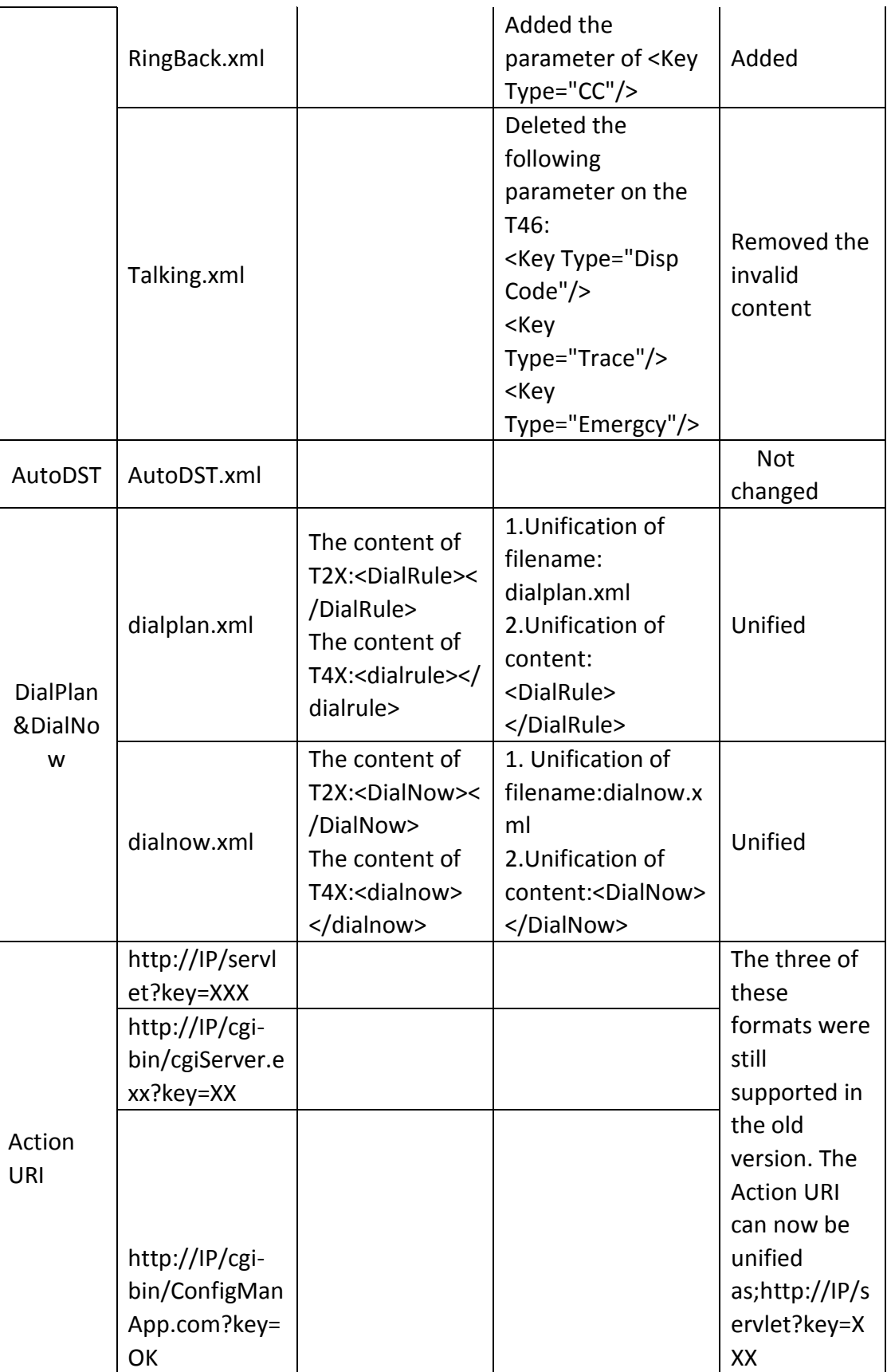

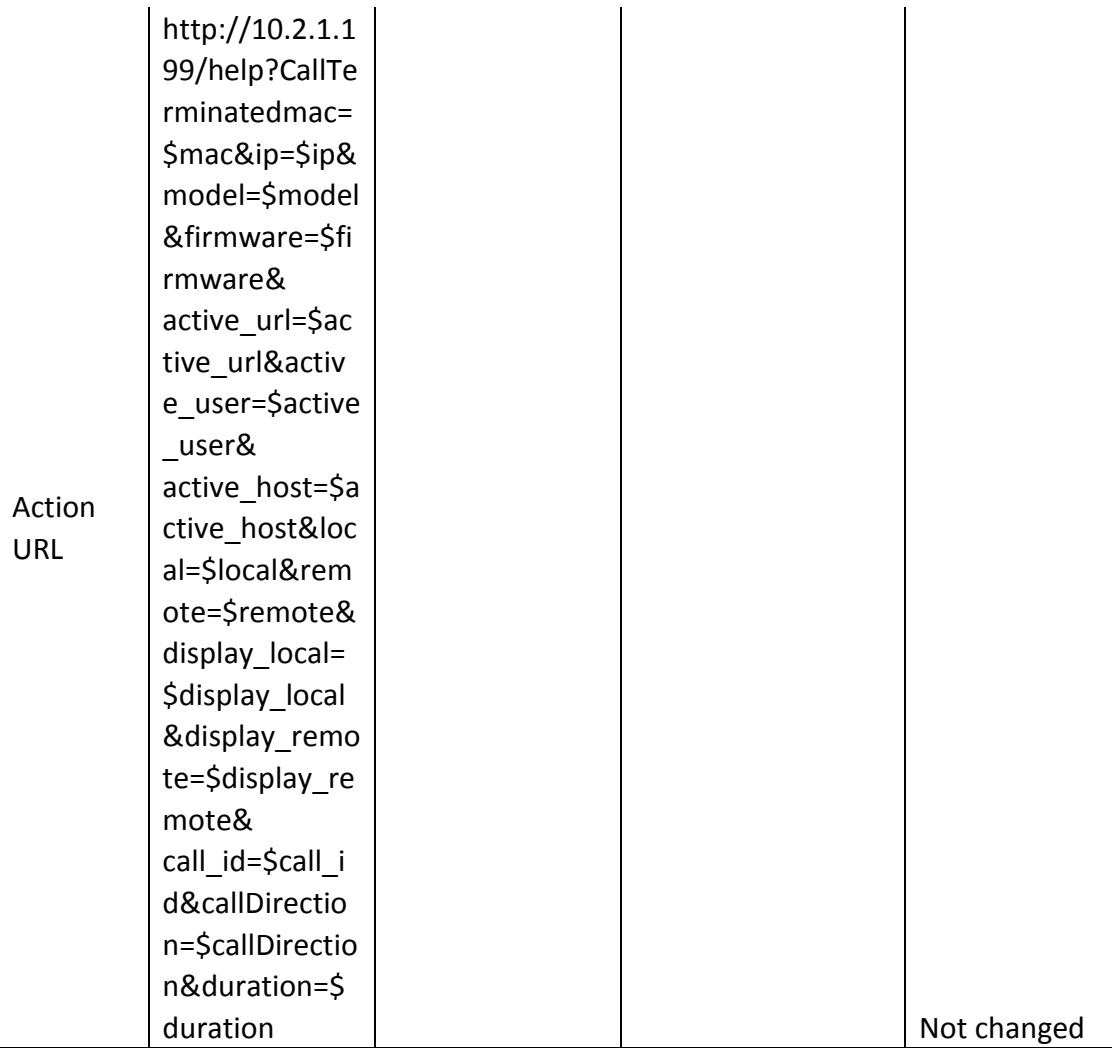